# 新北市111學年度 資通安全維護計畫 審查結果修正說明

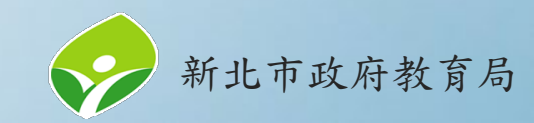

簡報大綱

- 審核結果—[常見待修正樣態](#page-4-0)
- [學校承辦人員登入](#page-11-0)
- 上傳111[學年度計畫書](#page-15-0)

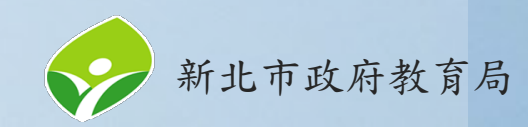

# **ISMS**系統**(**[https://isms.ntpc.edu.tw/\)](https://isms.ntpc.edu.tw/)

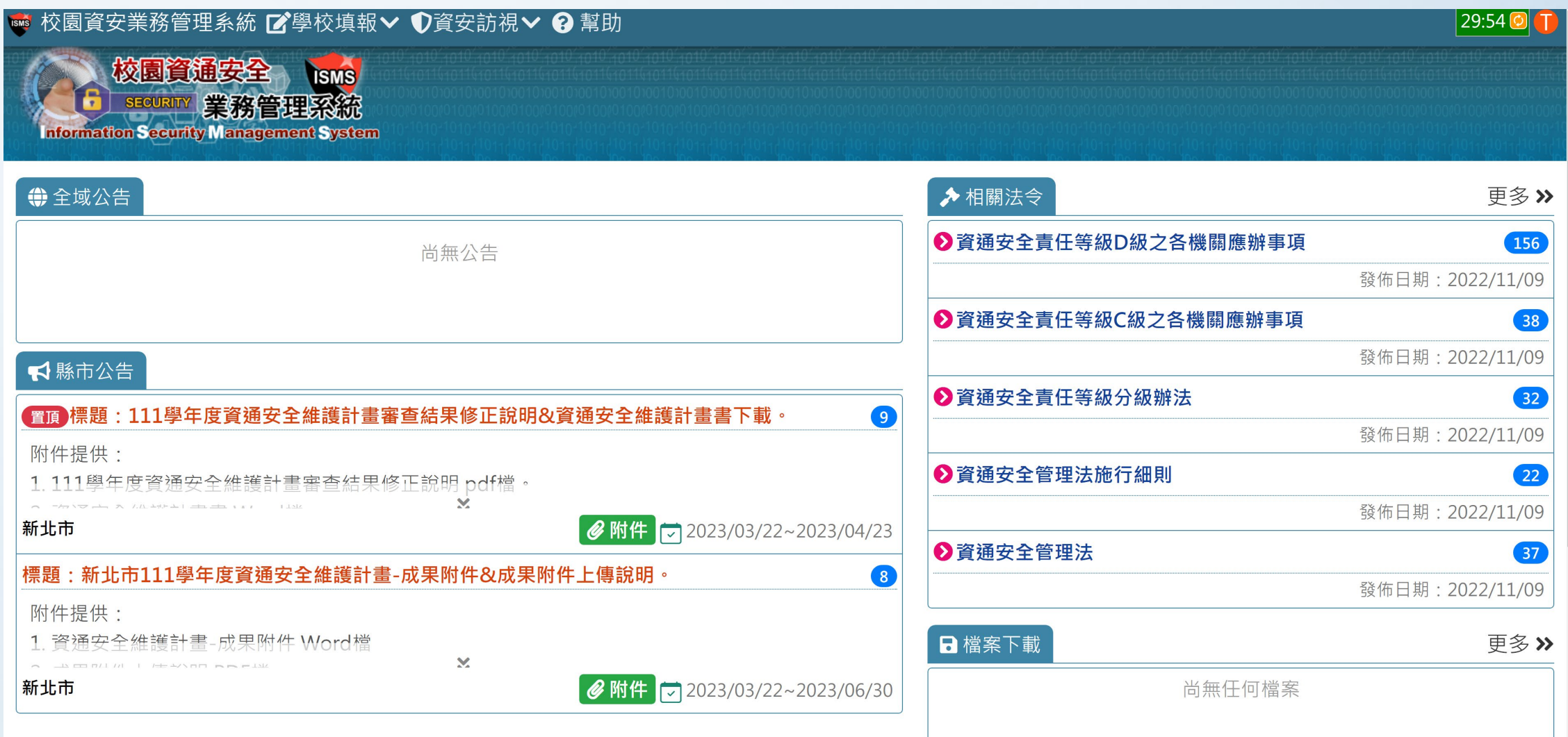

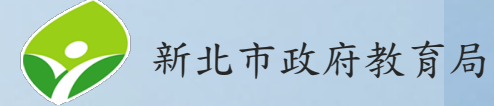

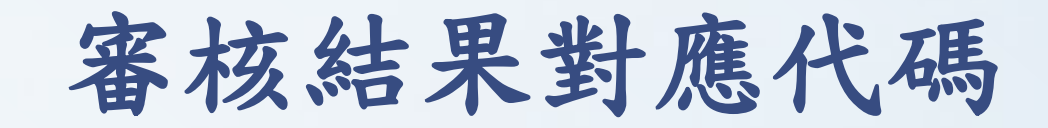

<span id="page-3-0"></span>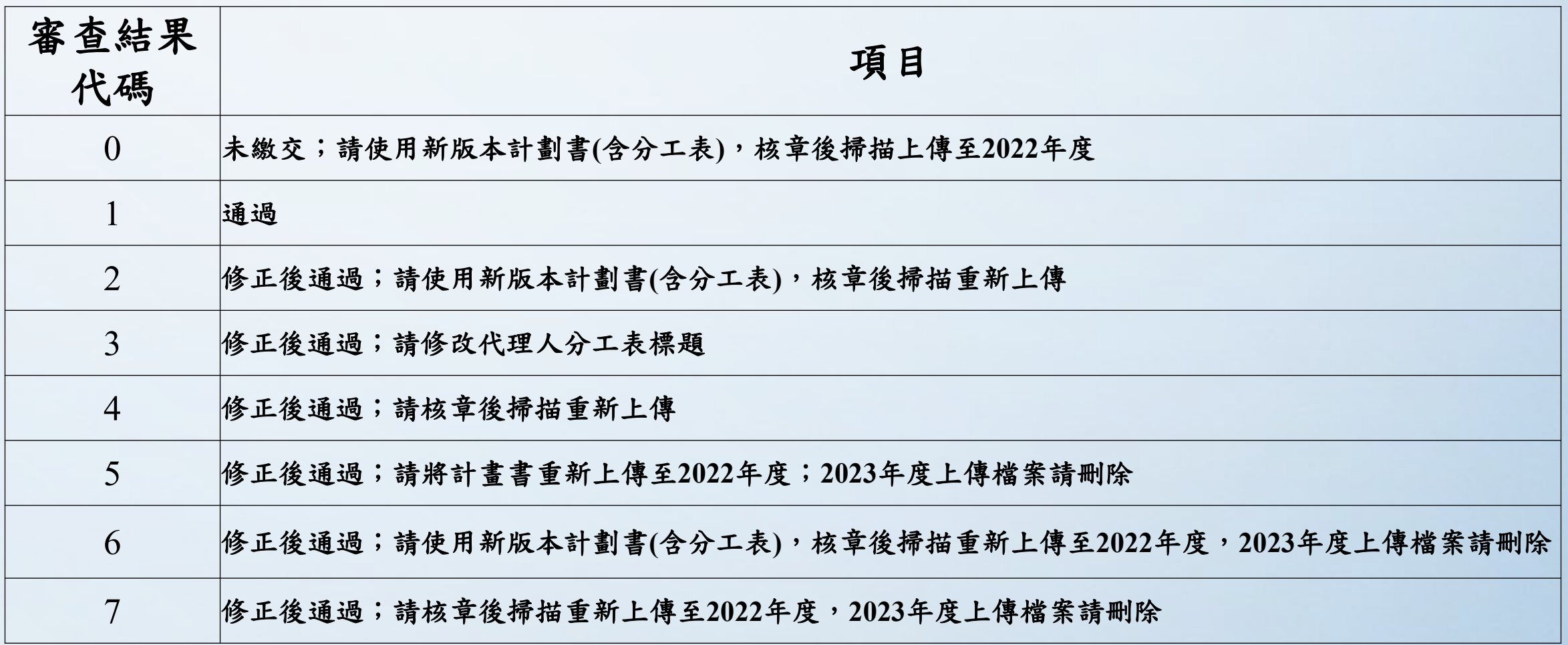

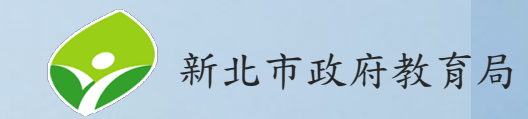

審核結果**—**常見待修正樣態

<span id="page-4-0"></span>未繳交;請使用新版本計劃書**(**含分工表**)**,核章後掃描上傳至**2022** 年度。

修正方法:

請使用新版本資通安全維護計畫書(含分工表)填報。可至校園資通安全業務管 理系統下載,請確認檔名是否為「新北市ooo國民小學資通安全維護計畫與成 員分工表(1120110)」。

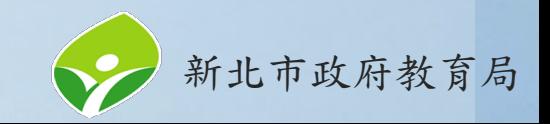

審核結果**—**常見待修正樣態

修正後通過;請使用新版本計劃書**(**含分工表**)**,核章後掃描重新上 傳。

修正方法:

請使用新版本資通安全維護計畫書(含分工表)做修改。可至校園資通安全業務 管理系統下載,請確認檔名是否為「新北市ooo國民小學資通安全維護計畫與 成員分工表(1120110)」。

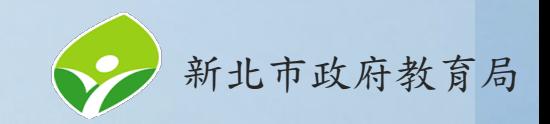

審核結果**—**常見待修正樣態

修正後通過;請修改代理人分工表標題。

修正方法:

請修改成員分工表的學校名稱,並移除學校名稱中有◎、OO、黃底的部分。

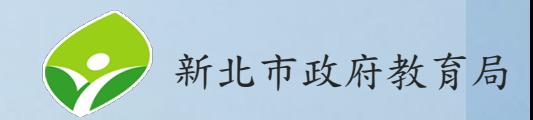

審核結果**—**常見待修正樣態

修正後通過;請核章後掃描重新上傳。

修正方法:

資通安全管理代表暨推動小組成員分工表請核章後重新上傳。

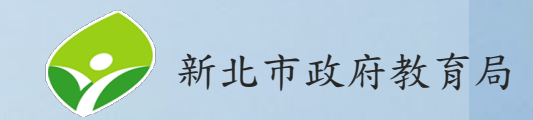

審核結果**—**常見待修正樣態

修正後通過;請將計畫書重新上傳至**2022**年度;**2023**年度上傳檔 案請刪除。

修正方法:

1. 2023年度的檔案內容無誤,請將檔案上傳至2022年度。

2. 刪除2023年度檔案。

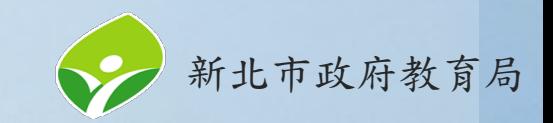

審核結果**—**常見待修正樣態

修正後通過;請使用新版本計劃書**(**含分工表**)**,核章後掃描重新上 傳至**2022**年度,**2023**年度上傳檔案請刪除。

修正方法:

- 1. 請使用新版本資通安全維護計畫書(含分工表)做修改。可至校園資通安全 業務管理系統下載,請確認檔名是否為「新北市000國民小學資通安全維 護計畫與成員分工表(1120110)」。
- 2. 完成後,檔案請上傳至2022年度。
- 3. 刪除2023年度檔案。

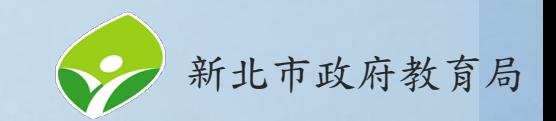

審核結果**—**常見待修正樣態

修正後通過;請核章後掃描重新上傳至**2022**年度,**2023**年度上傳 檔案請刪除。

修正方法:

- 1. 請將上傳至2023年度的資通安全維護計畫書核章後掃描,再重新上傳至 2022年度。
- 2. 刪除2023年度檔案。

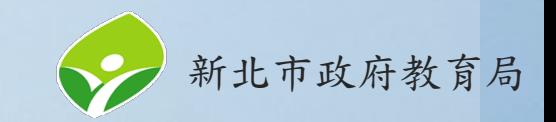

學校承辦人員登入(1/4)

<span id="page-11-0"></span>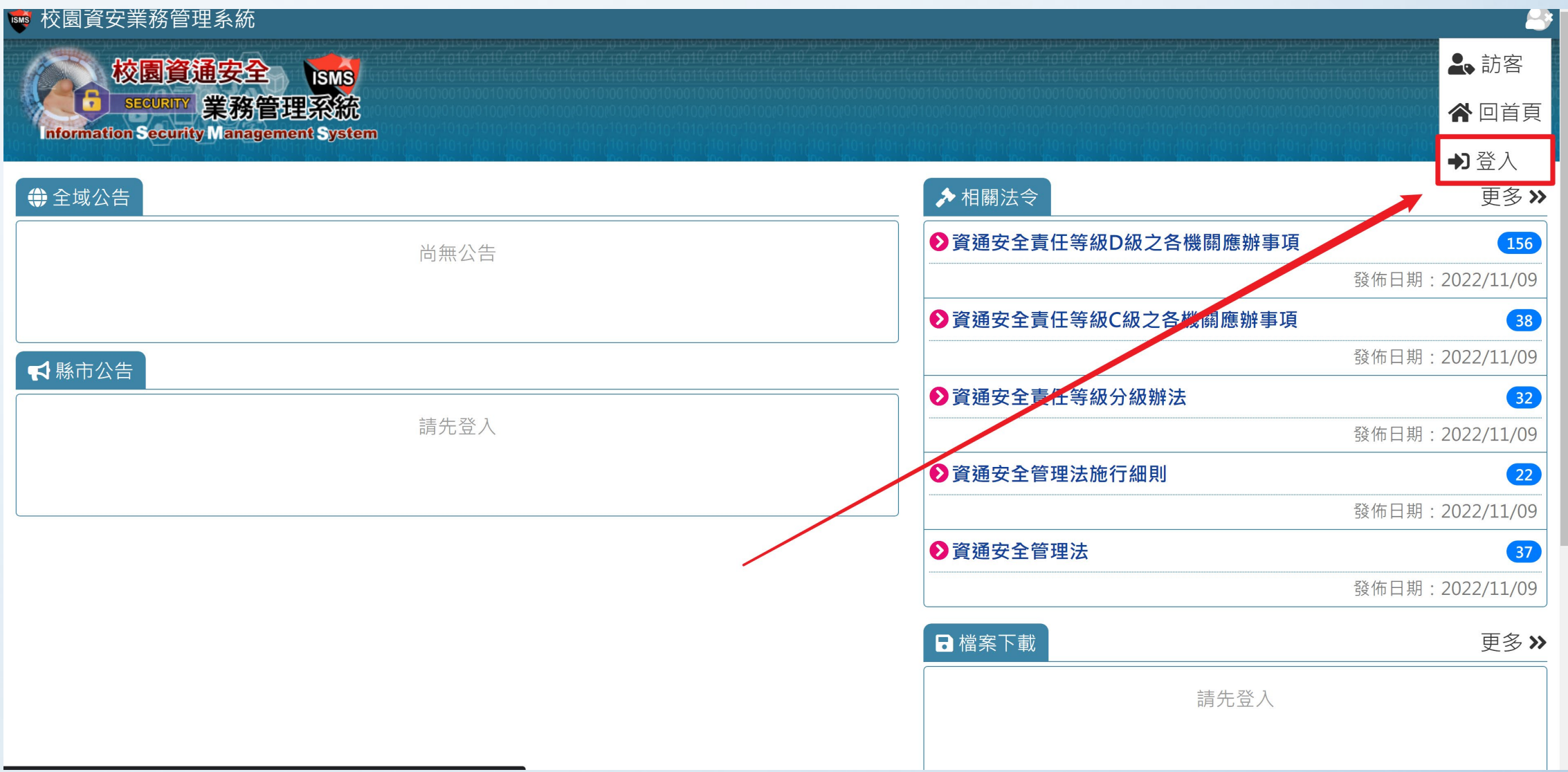

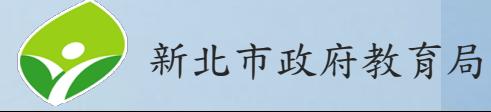

學校承辦人員登入(2/4)

#### **BMS** 校園資安業務管理系統

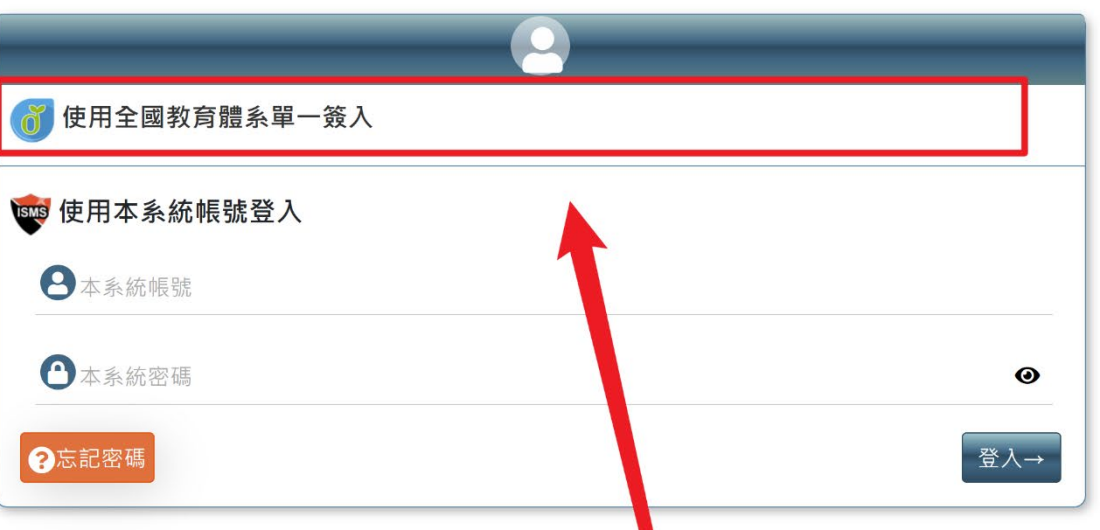

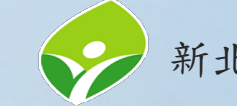

 $\bullet$ 

學校承辦人員登入(3/4)

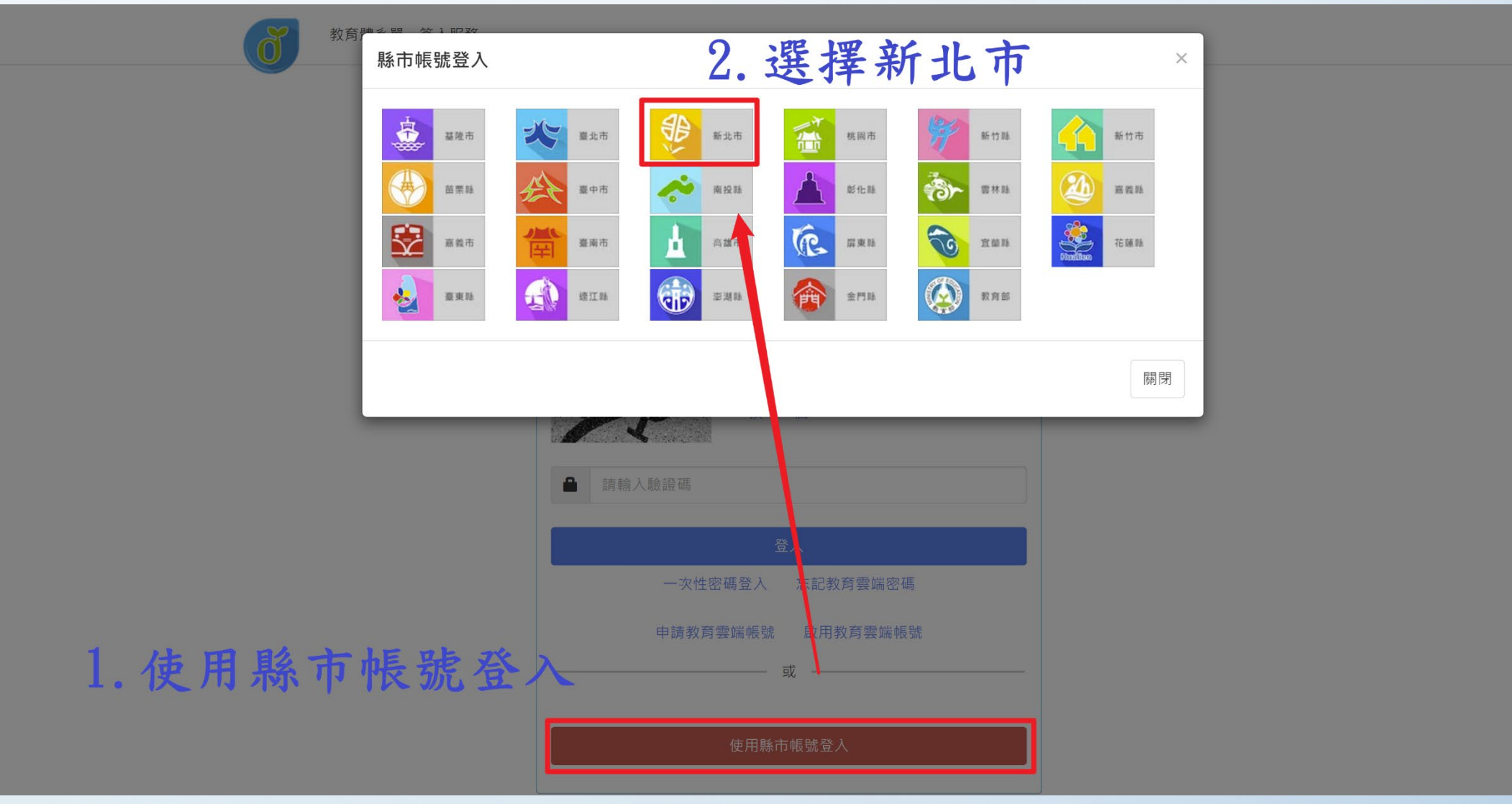

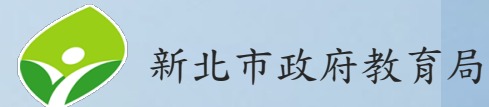

學校承辦人員登入(4/4)

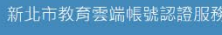

铅

### 請以校務行政系統帳號登入

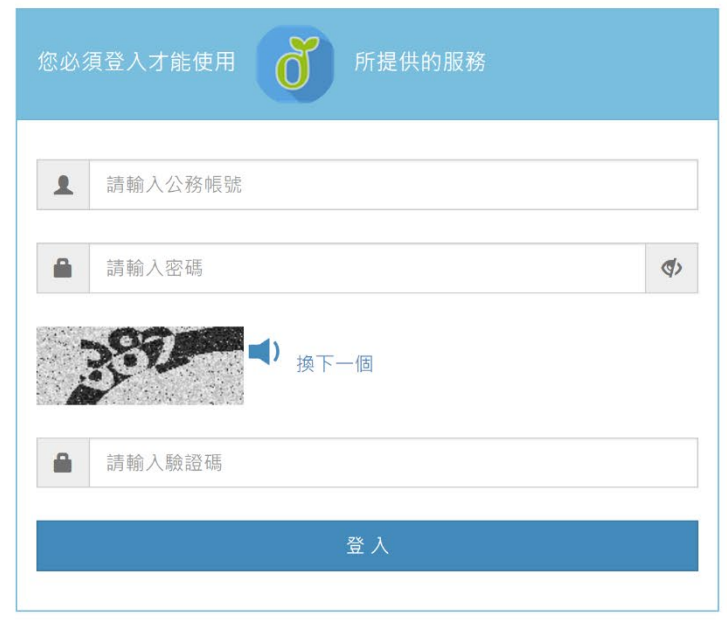

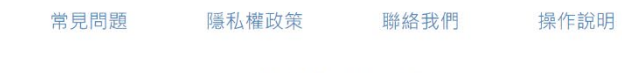

© 2023 新北市政府教育局

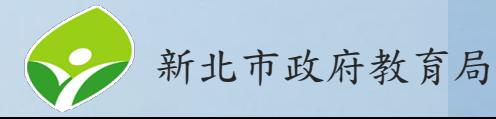

下載資通安全維護計畫範本

#### <span id="page-15-0"></span>☞ 校園資安業務管理系統 ■學校填報 ▼ ▼資安訪視 ▼ ? 幫助

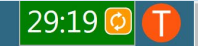

极鼠雀雉 **ISMS** SEGURITY 業務管理系統 **Information Security Management System** 

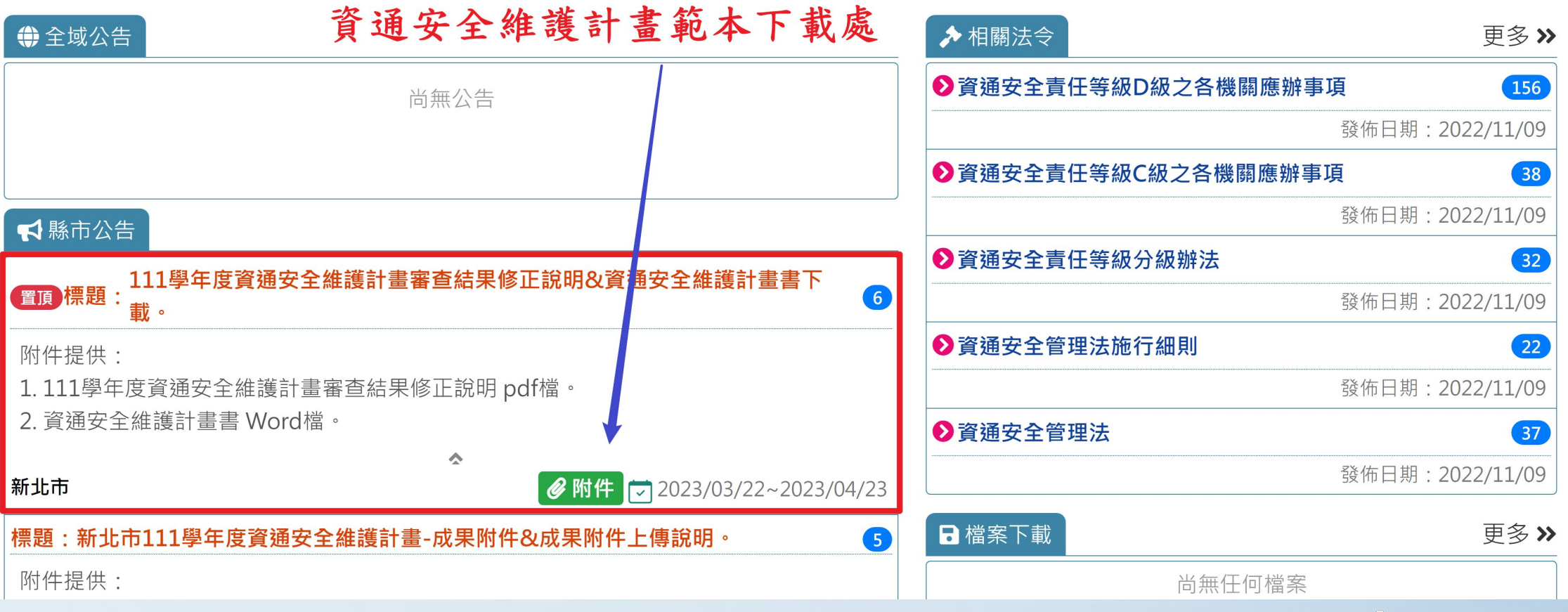

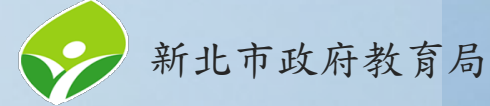

上傳資安維護計畫書(1/4)

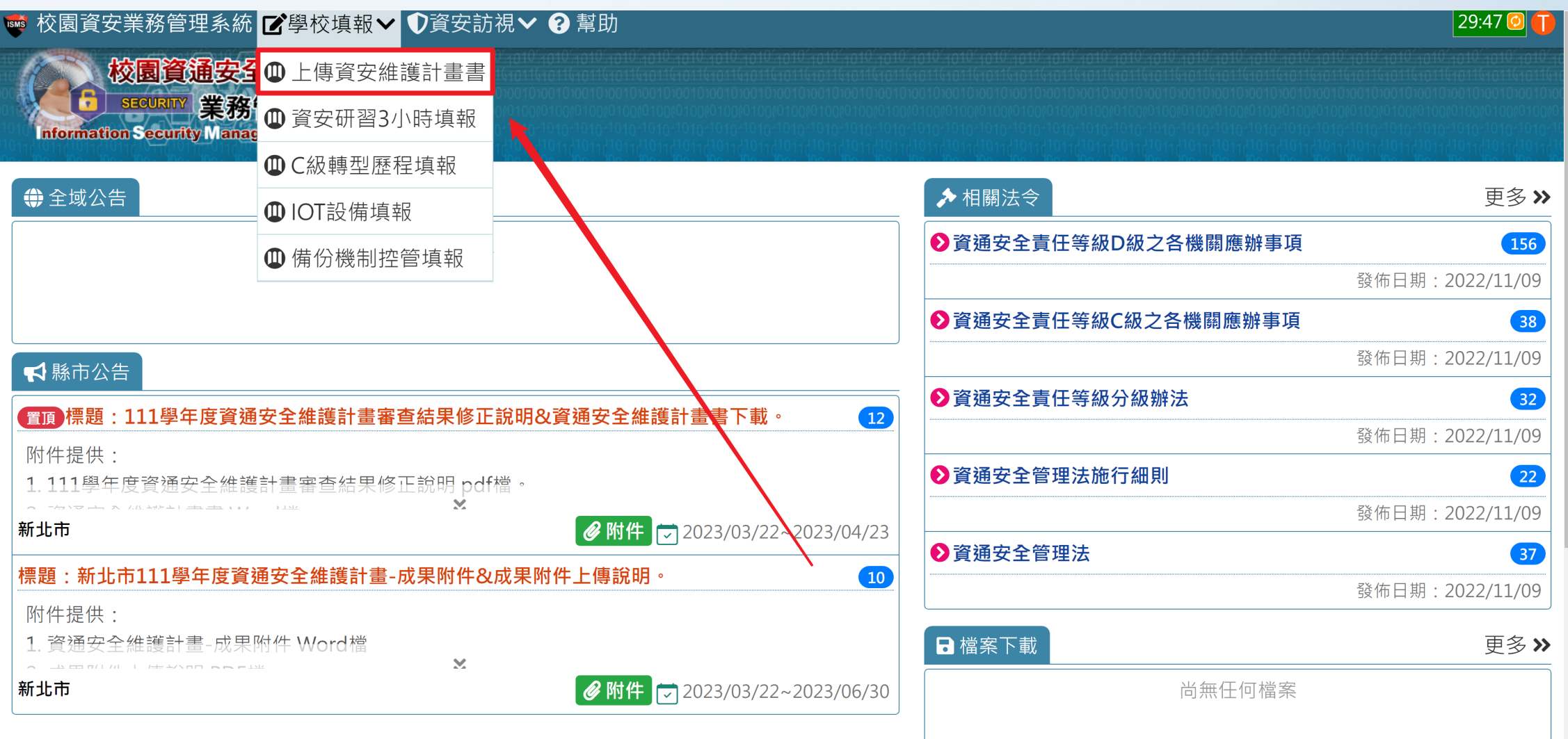

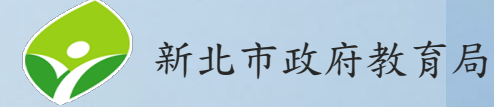

## 上傳資安維護計畫書(2/4)

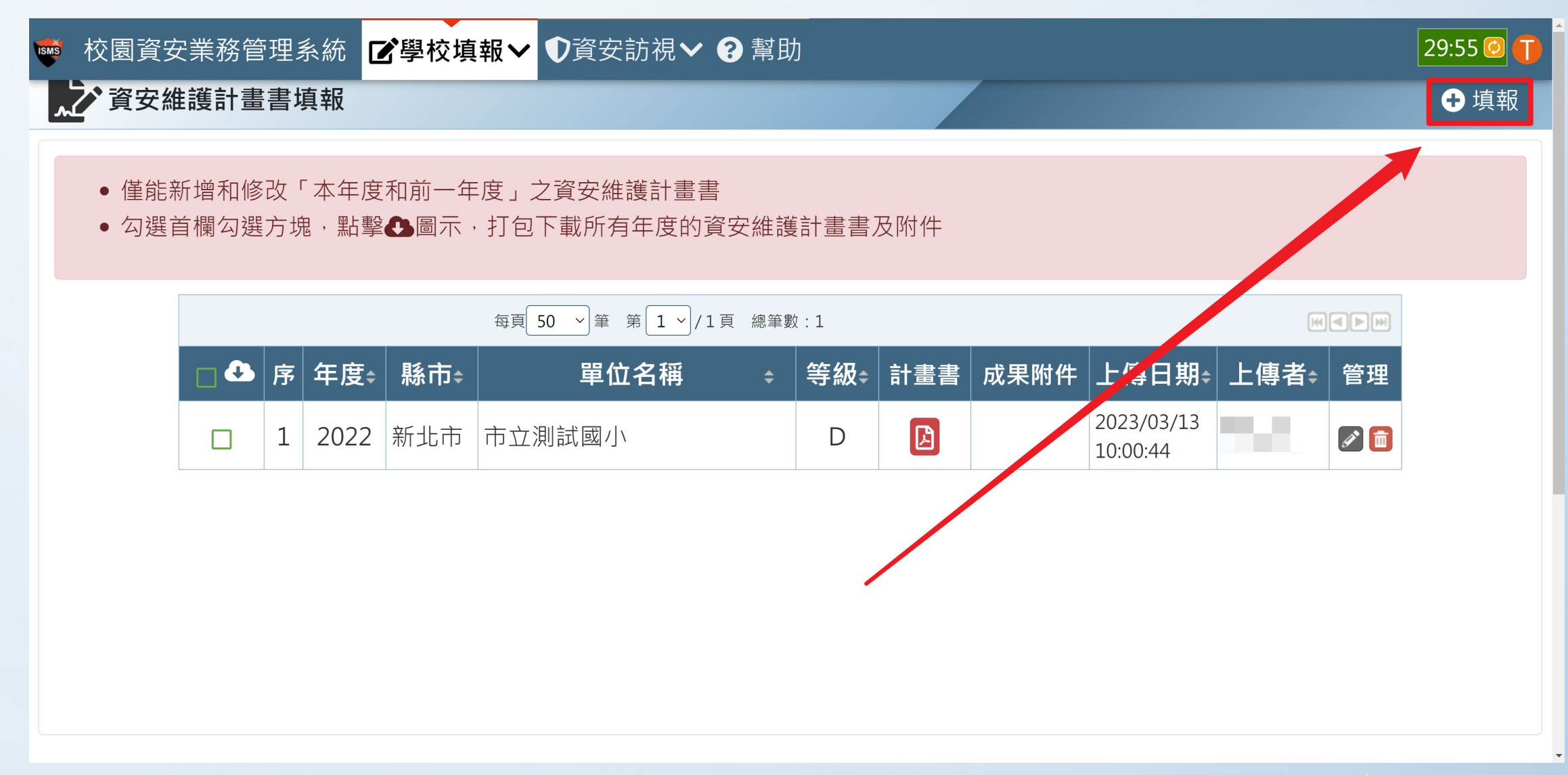

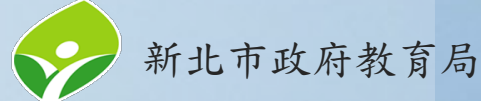

## 上傳資安維護計畫書(3/4)

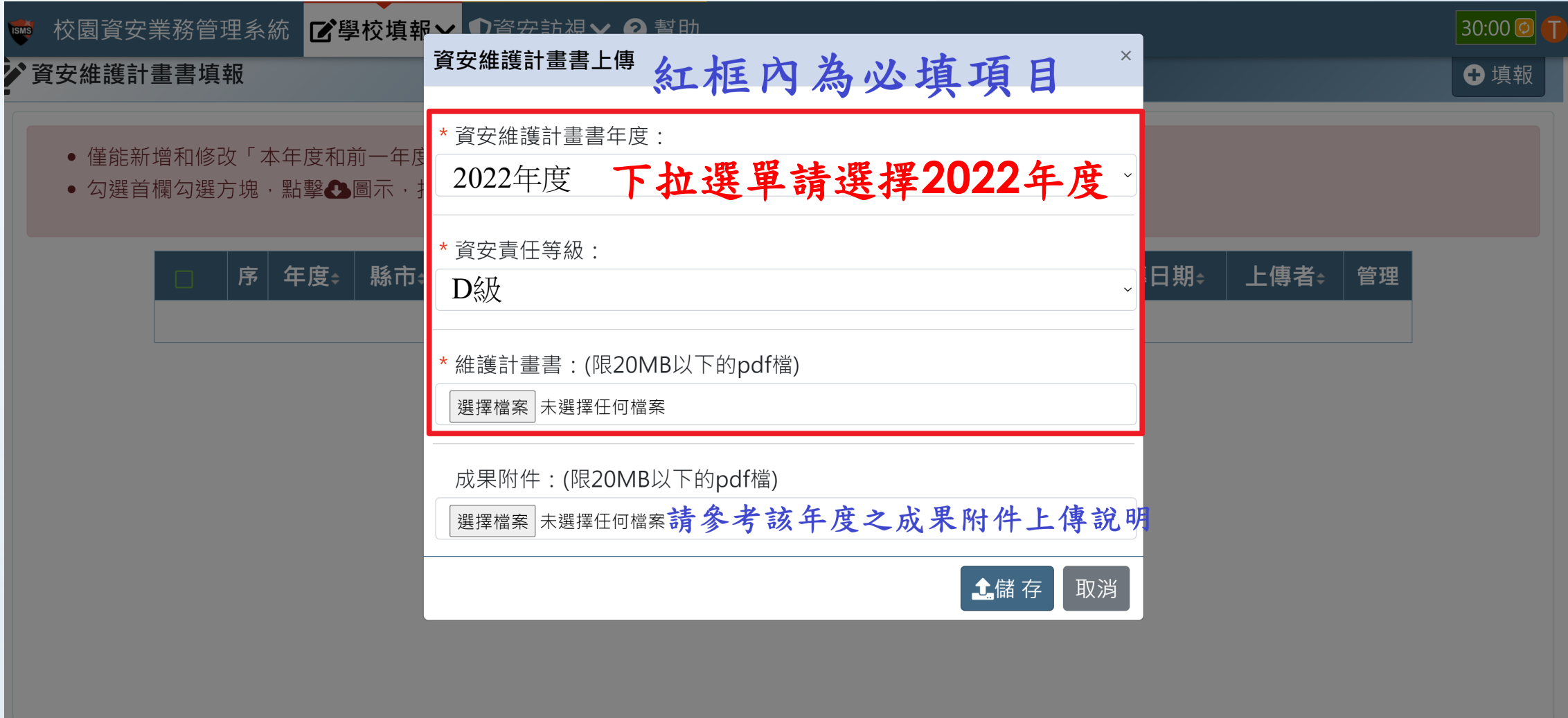

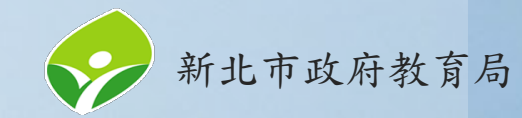

上傳資安維護計畫書(4/4)

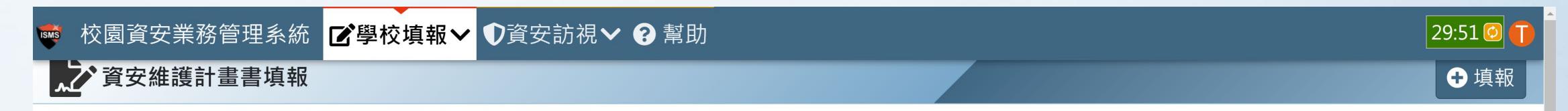

- 僅能新增和修改「本年度和前一年度」之資安維護計書書
- 勾選首欄勾選方塊,點擊◆圖示,打句下載所有年度的資安維護計書書及附件

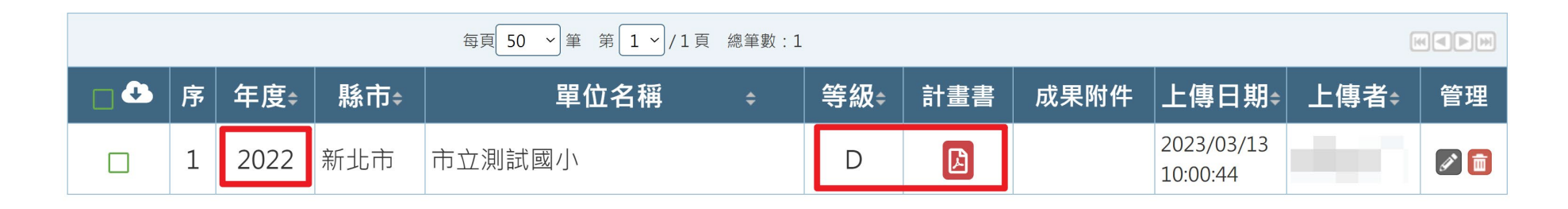

### 請確認年度為**2022**、等級**(D)**、計畫書是否上傳成功

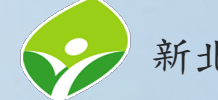